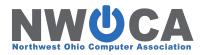

## **Account Filters**

Sara Glore Fiscal Services Project Manager

# What are Account Filters?

 Account filters can be used to limit users to specific accounts for their affiliated building or program

- Account filters can also be used to filter information on reports
  - Template or Canned Reports
  - Report Bundles
  - Budget Scenarios
  - Advanced Queries

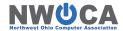

## Utilities/Account Filters

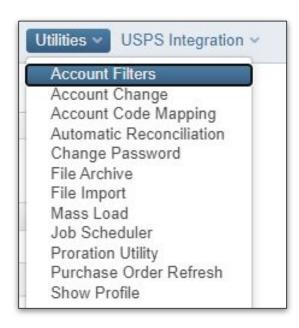

The Account Filters page can be found on the Utilities Menu

Account Filters are organized in a grid by filter name

Sort/Filter Grid functions available to locate existing filters

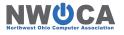

- Filters Name: This is how the filter will appear when entering/selecting it in the system.
  - Canned Reports have a drop down
  - Template reports have to type EXACTLY

 Active: Will be checked by default. Inactive filters will not appear in account filter dropdowns. When an inactive filter is used on a report it will return no results.

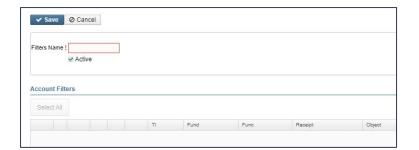

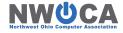

 Order: When assigning order numbers, it is important to assign the more detailed accounts with lower order numbers at the top of the grid (e.g. 1, 2, 3 ...) and the less detailed accounts a higher order number.

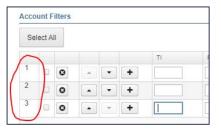

Add Accounts: Add Icon
add a new row onto the end. Using the Add Icon
on a row will insert a new row below that row.

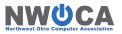

• TI: Indicates which level of accounts the filter row will apply to. Only fields relevant to that TI will be used in that filter row.

| TI | Account Type         | Relevant Fields                                       |
|----|----------------------|-------------------------------------------------------|
| 00 | Cash Accounts        | Fund, SCC                                             |
| 02 | Expenditure Accounts | Fund, Function, Object, SCC, Subject, OPU, IL,<br>Job |
| 03 | Revenue Accounts     | Fund, Receipt, SCC, OPU                               |

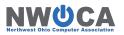

Wildcards: (% symbol) can be used in the account dimensions when giving access to more than one account.

For example:

| Acc | ount F | ilters |      |         |        |     |         |     |    |     |       |
|-----|--------|--------|------|---------|--------|-----|---------|-----|----|-----|-------|
|     | TI     | Fund   | Func | Receipt | Object | SCC | Subject | OPU | IL | Job | Acces |
| 1   | 02     | 001    | 242% |         | 5%     |     |         |     |    |     | R-P   |
| 2   | 02     | 001    | 242% |         | 6%     |     |         |     |    |     | R-P   |

Ranges:(value1..value2) can be used in the account dimensions when giving access to ranges of accounts.

For example:

|   | TI | Fund   | Func     | Object | Access |
|---|----|--------|----------|--------|--------|
| 1 | 02 | 001300 | 12301239 | 100190 | R      |
| 2 | 02 | 001300 | 12301239 | 200292 | R      |
| 3 | 02 | 001300 | 12301239 | 400499 | R      |

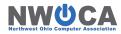

Access: Determines the access level for accounts matching that row of the filter

| C | Create          | Allows user to create accounts for this filter                                                       |
|---|-----------------|----------------------------------------------------------------------------------------------------|
| R | Read            | Allows user to view the accounts for this filter. Includes accounts or reports run with this filter. |
| U | Update          | Allows user to modify accounts for this filter                                                       |
| D | Delete          | Allows user to delete accounts for this filter                                                       |
| Р | Pre-encumbrance | Allows user to post requisitions against this filter                                                 |
| E | Encumbrance     | Allows user to post purchase orders against this filter                                              |

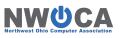

Apply Access: Used to mass add access on several account filter lines at once.

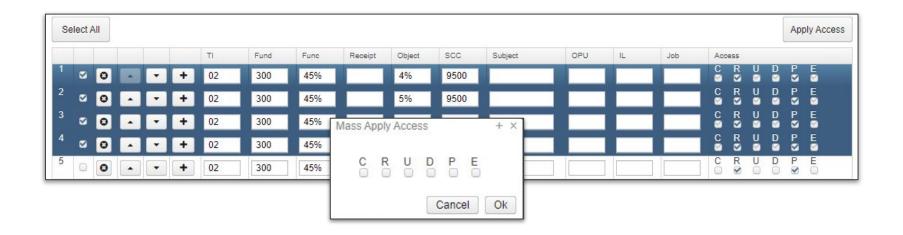

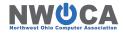

 Exclude Accounts: To exclude accounts from a filter, create a row with account dimensions and leave all Access checkboxes unchecked.

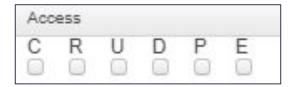

#### A

#### **Exclude Accounts**

When excluding accounts, these rows generally need to be at the top of the Account Filter Grid. If there are any rows prior to the row to exclude that give access to the account, it will not be excluded. Moving the exclude rows to the top will ensure those are recognized first.

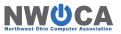

# Modifying Account Filters

 Edit Filters: Use the edit icon on the Account Filters grid to open filters to edit. Editing a filter will allow adding, removing, or updating rows on the filter.

 Clone Filters: View the Account Filter and use the Clone button to use an existing filter to create a new one with similar accounts. Once the filter is cloned, any changes can be made prior to saving as a new filter.

| Filters Name | High School |  |
|--------------|-------------|--|

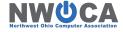

### Assigning to a User

Who can assign Account Filters to a User?

SSDT Roles that contain full User Update access

SYSMAN\_USER

SSDT Roles that contain Limited User Update access

- USAS\_MANAGER
- USAS\_USER\_PROFILE

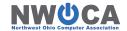

### Assigning to a User

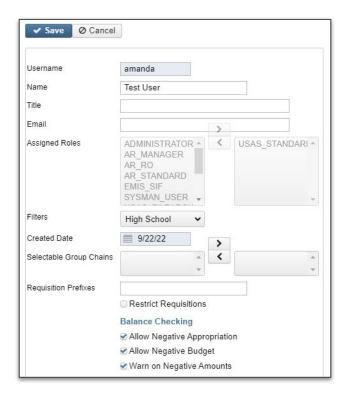

Fields available to edit on the Users record with the Limited User Update access includes:

- name
- title
- email address
- account filters
- selectable group chains
- requisition prefixes
- restrict requisitions
- balance checking flags

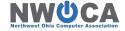

# User with Account Filter

 Will only see their assigned accounts in Core/Accounts grids

Will only include their assigned accounts on reports

- Will only see their available accounts when entering transactions
  - Note: these accounts must have encumbrance and/or pre-encumbrance access granted on that row of the filter

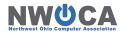

# User with Account Filter

 If a user was configured with a filter in Classic USASEC that will have migrated to USAS-R

- One filter can be assigned to more than one user in USAS-R, it does not have to be user specific
  - Ex. Users with the same accounts may all share a filter - High School, Secretaries, etc.

May be able to utilize Account Filters with third party applications

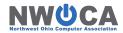

### Filters of Reports

### **Canned Report**

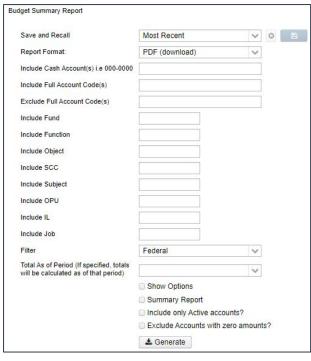

 Filters can also be used to include specific accounts on reports

**Template Report** 

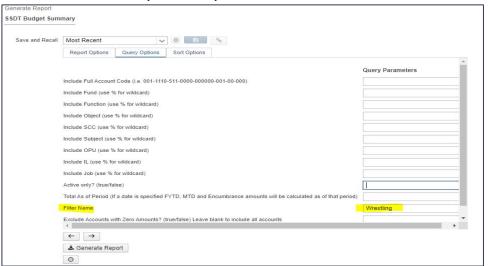

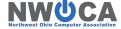

## Filters on Reports

Pro TIP: Use Filters for more complex report filtering or for combinations used often. Think about creating Filters for Grants, Buildings, Departments and Activities!

Filters can use Wildcard filtering and/or Ranges

 Once you create the filter it can be used over and over again

 The filters can be saved in report parameters with the Save & Recall

• There is no limit to the number of Account Filters you can create.

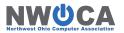